# **CardValet Registration**

**Company** 

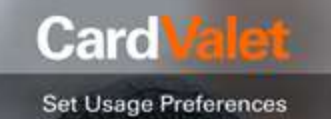

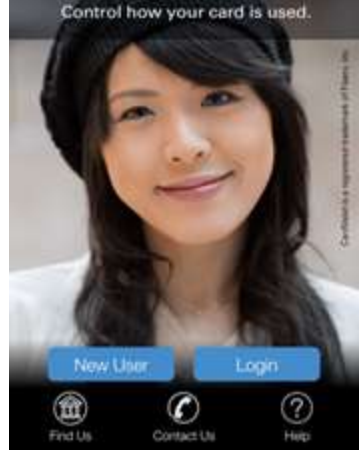

From the Home Page of the App, choose the **New User** option.

## Terms And Condition

## **CardValet Terms of Use**

THIS IS A LEGAL AGREEMENT BETWEEN YOU AND THE FINANCIAL INSTITUTION<br>THAT ISSUED YOU THE PAYMENT CARD<br>THAT YOU REGISTER WITHIN THIS THAT ISSUED YOU THE<br>THAT YOU REGISTER<br>APPLICATION ("Financia<br>stating the terms and cond THAT YOU REGISTER WITHIN THIS<br>APPLICATION ("Financial Institution"),<br>stating the terms and conditions that govern your use of the CardValet mobile application (the "App") and the associated CardValet<br>services (the "Services"). This agreement, together with all updates, additional terms, software licenses, the Privacy Policy and all<br>of Financial Institution's related rules and policies, policies, collectively constitute the<br>"Agreement" between you and Financial Institution. By downloading or using the App. you are indicating that you agree to the<br>Agreement. If you do not agree to these terms, do not download or use the App. You must accept and abide by these terms as presented to you - changes, additions, or

> Decline<sup>1</sup> Accept

Read through, and **Accept**, the Terms of Use.

# Next Card Verification Enter your card number to begin registration.

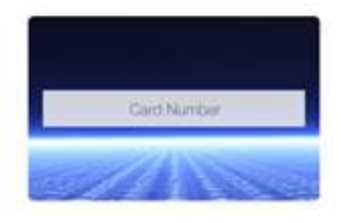

The card number is used to verily service eligibility. Upon verification of card number you will be asked to provide<br>additional information to verify your identity.

> Enter your **Card Number** to verify eligibility of the service.

> > Privacy Policy

### Privacy Policy for the CardValet Service (Effective as of September 22, 2014)

1. Introduction, This Privacy Policy describes the types of "Personal Information" (information that is identifiable to a particular person) that is collected (directly or through service providers) in connection with the CardValet downloadable application ('App') and related services (collectively, the "Service") offered by your financial institution<br>("we" or "us"). This Privacy Policy is intended to supplement the disclosures in any Privacy Policy that you may have already been presented by us in connection with online banking or other services.

2. Eligibility. The Service is offered only to individual residents of the United States excluding its territories, who can form legally binding contracts under applicable law. Without limiting the foregoing, the Service is not offered to minors. Other restrictions and

> Docline Accept

Read through and **Accept** the Privacy Policy.

#### Card Verification Next

# XXXX XXXX XXXX 9704 Security Code Security Code **Expiration Date** I yrs MM **Billing Address** Street Address Zio Code

### User Verification

Next

XXXX XXXX XXXX 9704 Please enter the last 4 digits of your Social Security Number. Last 4 digits of SSN

Find the **Security Code** on the back of your Card and complete the Card Verification.

Create Account

XXXX XXXX XXXX 9704

Using the dropdown list, please select one of the

suggested usernames or create a new username

Login Information

Usurrupru

Password

Ro-Enter Plassword

Freud Accious

**User Full Name** 

Personal Information

Ninst<sup>6</sup>

 $(2)$ 

 $\circledR$ 

# Enter the last four digits of your **SSN** to verify your identity.

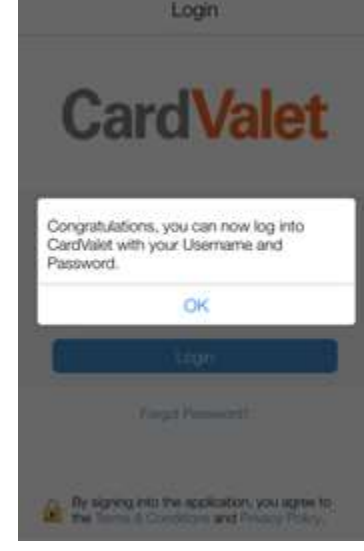

You have now successfully been enrolled in the CardValet App.

 Select a **Username** from the drop down list and create a **Password** that will be used to log in to the App.

 $\overline{a}$ Passwords must be 8-12 characters, have one uppercase, one lowercase, and one special character:  $!@#$$ %^&\*() +~

# **CardValet Tips**

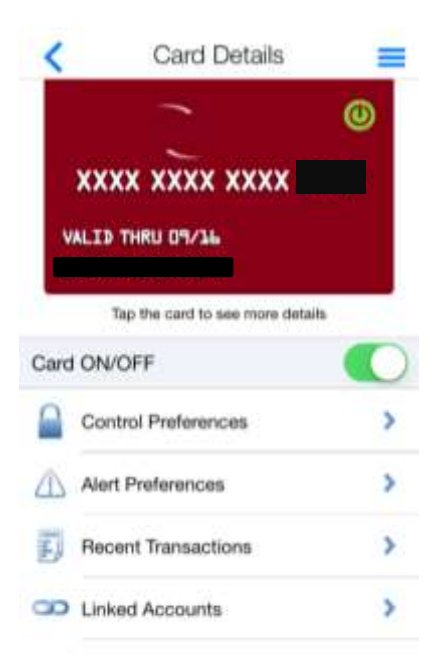

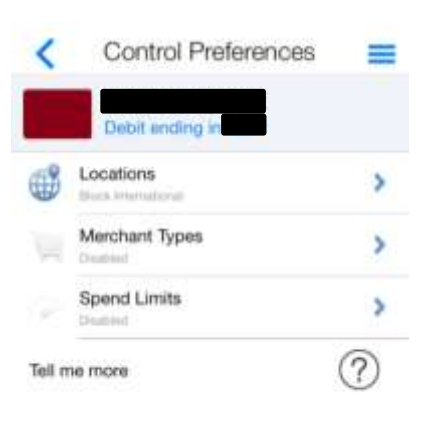

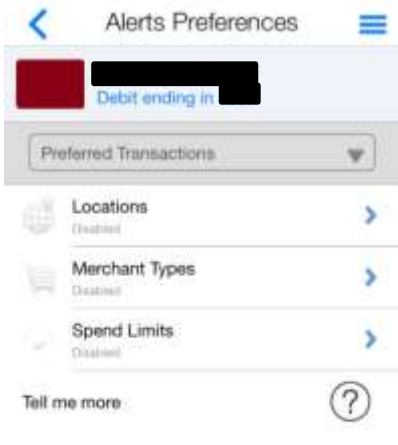

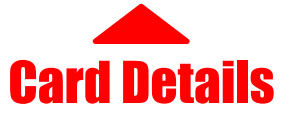

From this screen you can control if your card is **On or Off.** Turning the card Off blocks all transactions from occurring until the card is turned back On.

Use the **Control Preferences** tab to control where, and how much you can spend on the card.

•

•

**Alert Preferences** lets you decide when CardValet will Alert you according to the location and amount of a transaction.

You can see all your transactions from the **Recent Transactions** screen.

•

•

The **Linked Accounts** screen shows you the balances in the accounts that you have attached to CardValet and lets you set an Alert for when your balance goes below a certain amount.

# Card Details Control Preferences Alerts Preferences

From this screen you can choose **Locations** to only allow transactions in certain areas. You can also set your card to block all international transactions.

By choosing **Merchant Types** you can allow or disallow certain types of merchant transactions. Ie: Entertainment, Gas Stations, Grocery, etc.

•

You can also set a limit on how much is spent by choosing **Spend Limits** from this screen. Transactions over the amount set will be declined.

•

The **Alerts Preferences** screen lets you determine what kind of transactions send alerts directly to your phone if you aren't in the App. •

Choose **Locations** to have the App alert you when a Transaction is made internationally, or by your locality or region.

**Merchant Types** will let you choose for the App to alert you when a transaction is made at a specific type of vendor.

•

•

If you set **spending limits**, the App will also alert you when a limit has been met. This means notifications will be sent to you as soon as a set alert has been met.